# **Tracking Tracking Affirmative Procurement (AP) at the Strategic Petroleum Reserve (SPR)**

*SAP* 

*The Tool of Choice* 

### AP Tracking at the SPR

- SAP is proprietary software
- Business software for the SPR
- $\bullet$  Functions as a database
- Data collection from Purchase Requests/Orders
- Data collection from credit card purchases
- SAP supplemented by Excel spreadsheet
- SAP is customizable to include tracking Bio - Based products in the future

### Data Collection in SAP

- Purchase Requests/Orders require item descriptions and item numbers if available
- Cost, quantity, vendor, site, and purchaser data input required
- All AP items are assigned a unique 2 digit code
- Purchases not in SAP are input into an Excel spreadsheet that SAP accesses in preparing reports
- Purchases not in SAP include petty cash, contracts, bench stock require hard copy AP

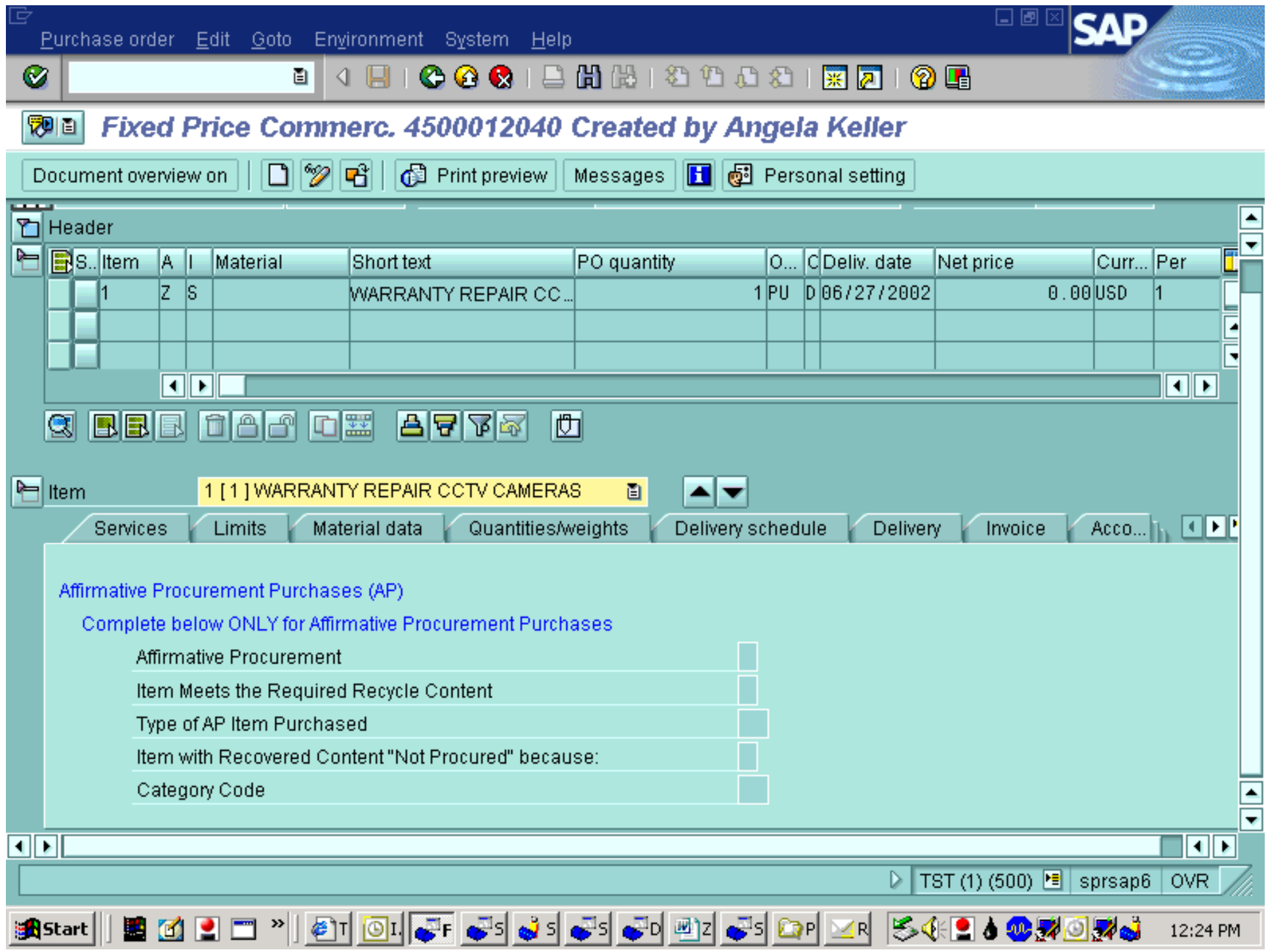

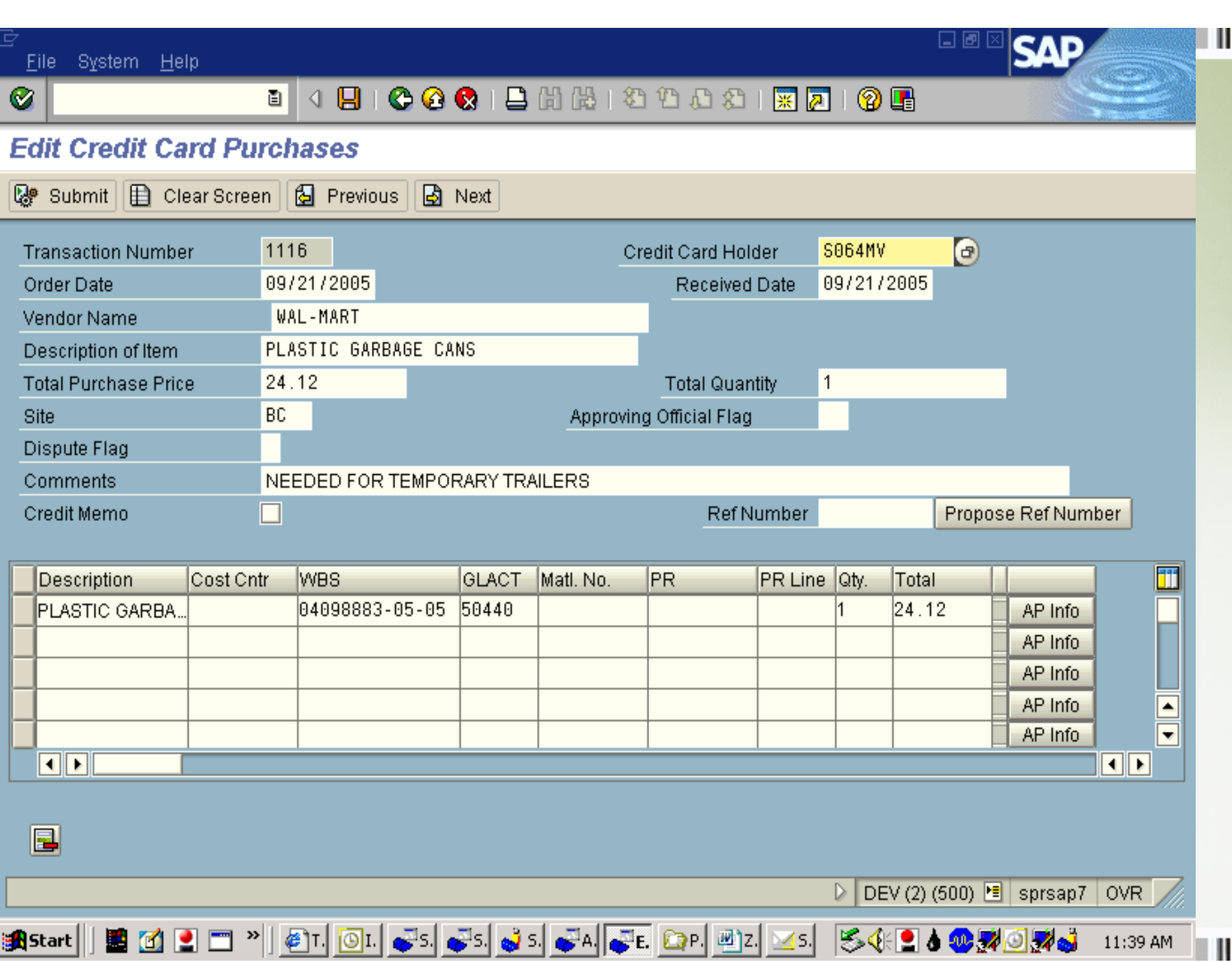

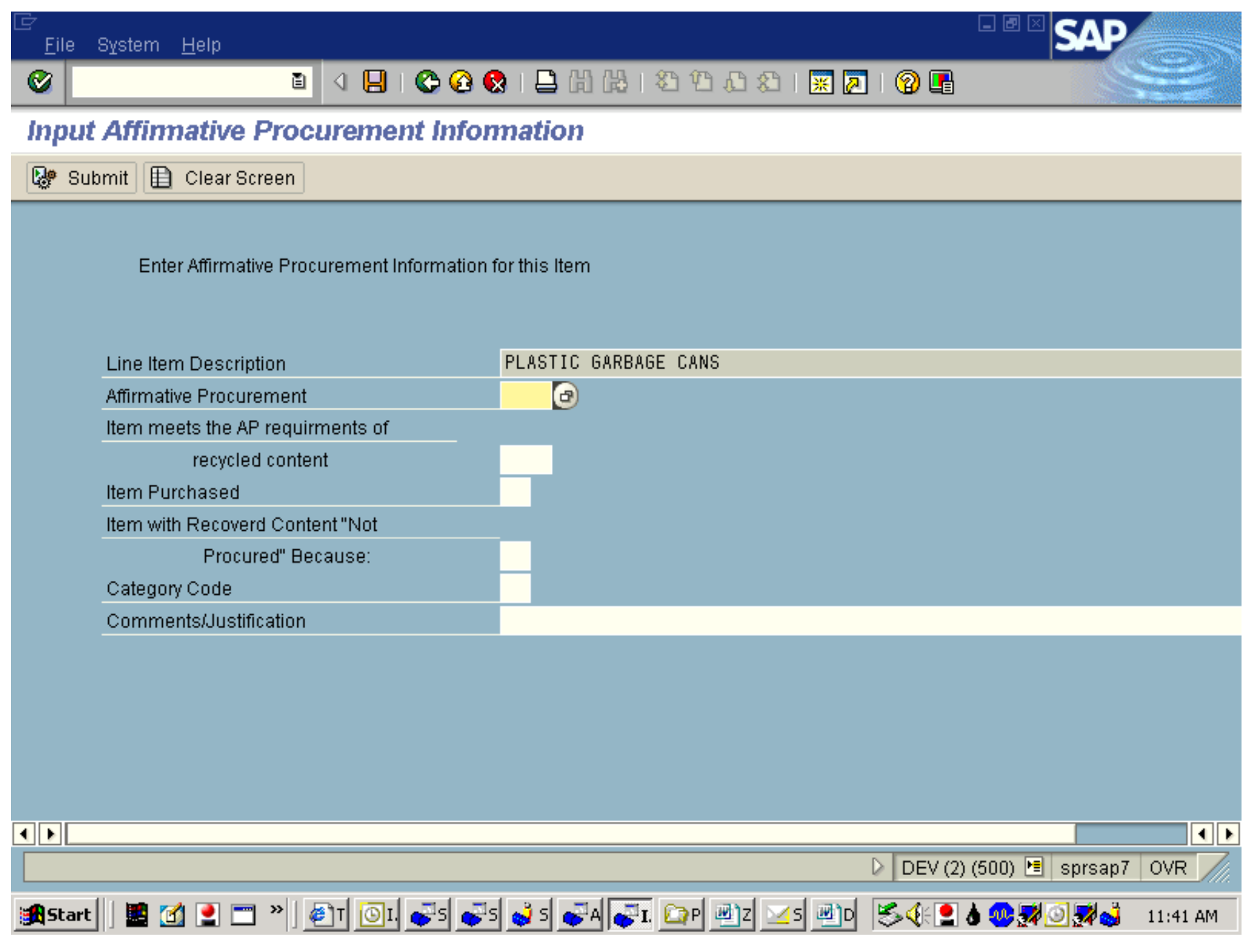

### AP Data in SAP

- All buyers required training in AP Process
- Item numbers associated with AP items require buyer to input AP data before completing purchase
- Credit card users must indicate if item(s) purchased are AP or not, if so, AP data must be input
- AP data includes AP-Y/N, recycled or virgin, 2 digit code, justification for virgin purchase

### AP Reports in SAP

- All AP purchases report pulls records for purchases in defined time frame based on an AP item keyword search and the 2 digit code
- Resulting report allows AP program director to review all purchases for AP items not having the code input in SAP
- SAP accesses the Excel spreadsheet and includes those purchases in the report
- Reports are available for all AP purchases and all credit card AP purchases

### **SAP Report Results**

- AP purchases grouped by site
- Each AP purchase indicates vendor, quantity, PO number, total cost, buyer, and AP data, if input including justifications for not following AP guidelines
- AP program director can review all purchases and obtain or confirm AP information
- SAP Annual Reports give all the same information listed above and break out all purchases for the year by designated AP item

.<br>Ist Edit Goto System Help

 $\bullet$ 

 $\sqrt{2}$ 

#### **ZMPMRM23 - Annual Affirmative Procurement report**

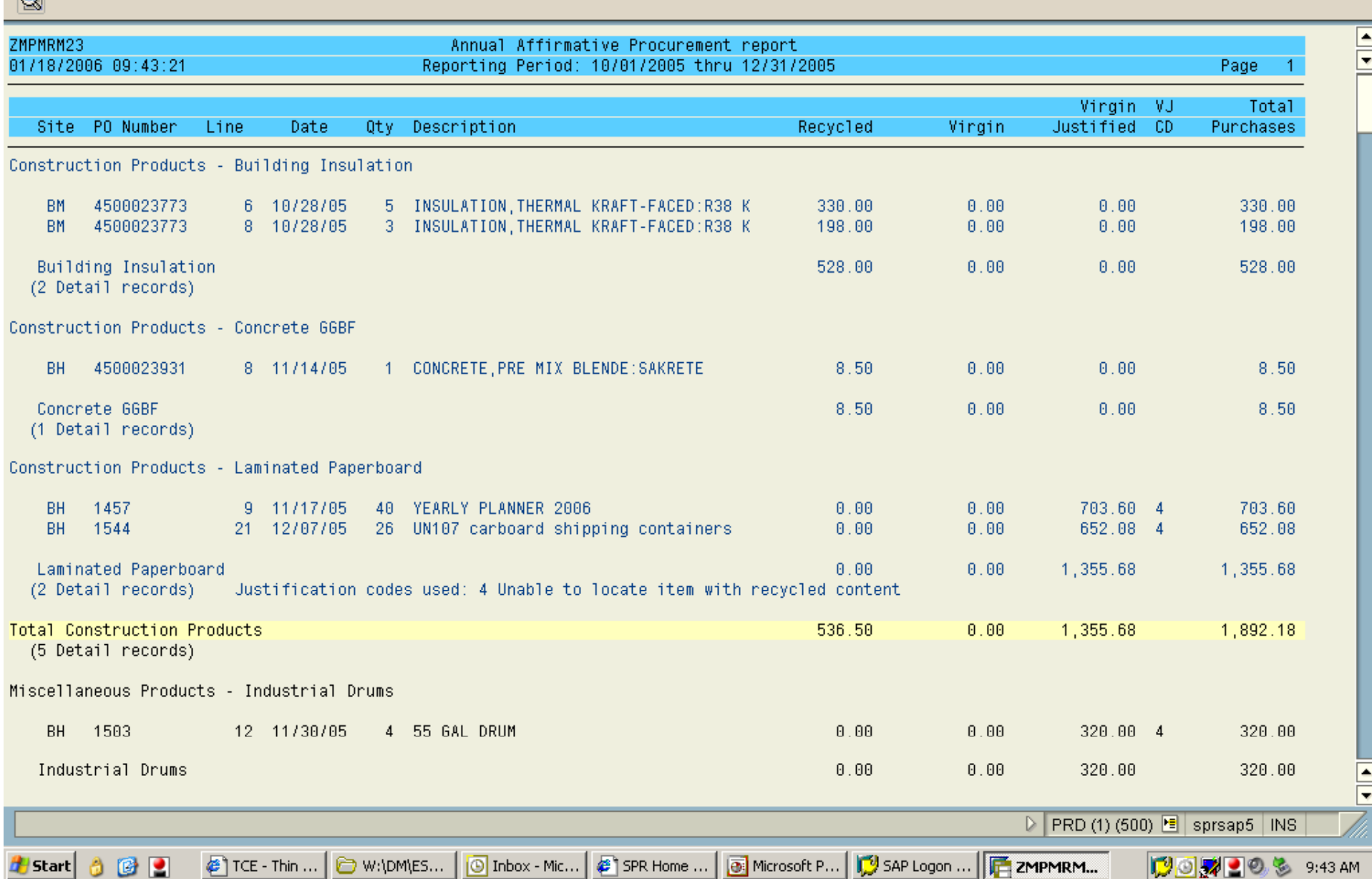

日回区

ISЛ

 $\bullet$ 

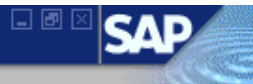

#### **ZMPMRM23 - Annual Affirmative Procurement report**

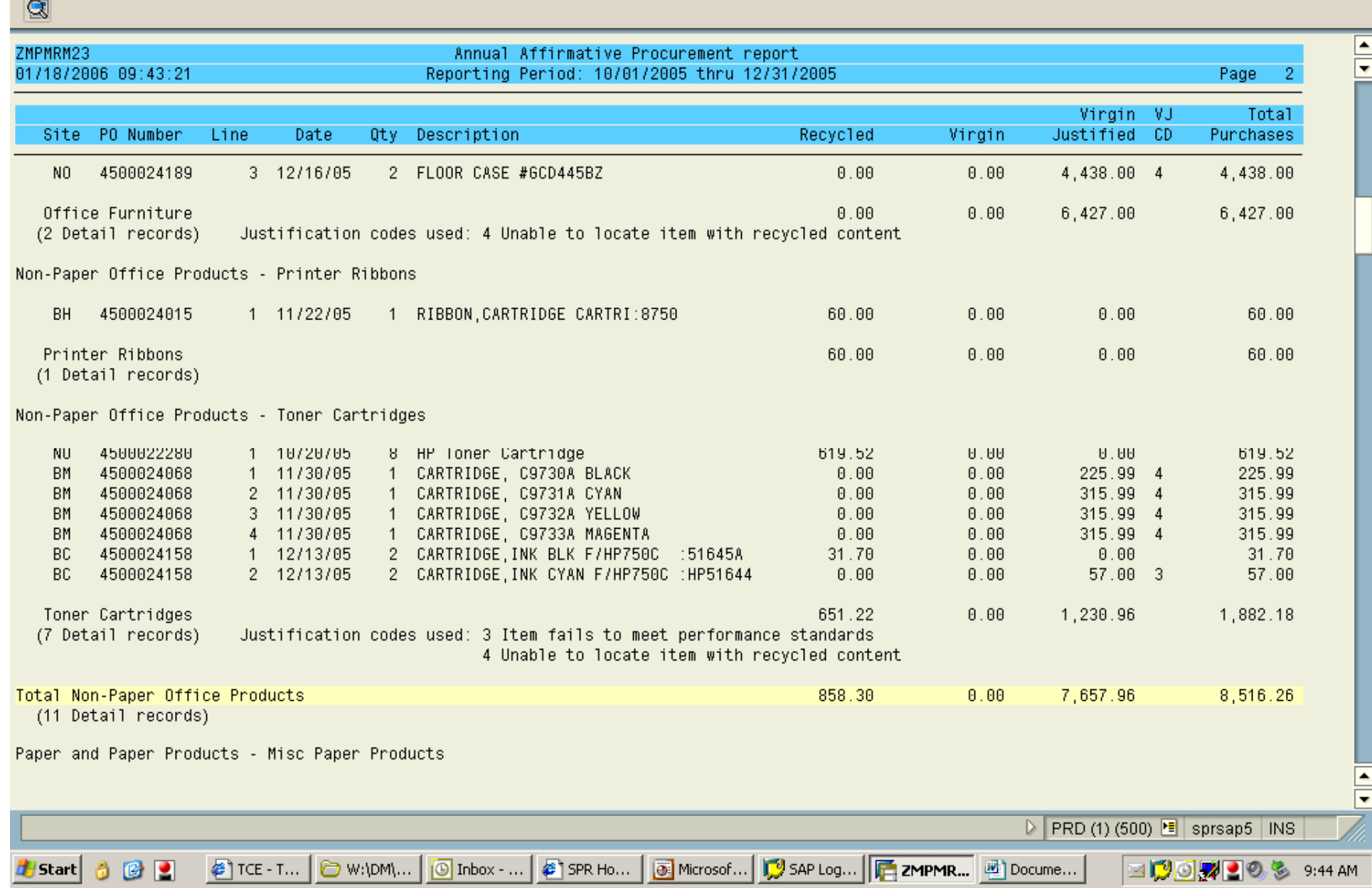

 $\bullet$ 

 $\sim$ 

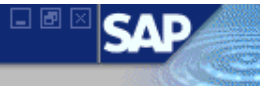

#### **ZMPMRM23 - Annual Affirmative Procurement report**

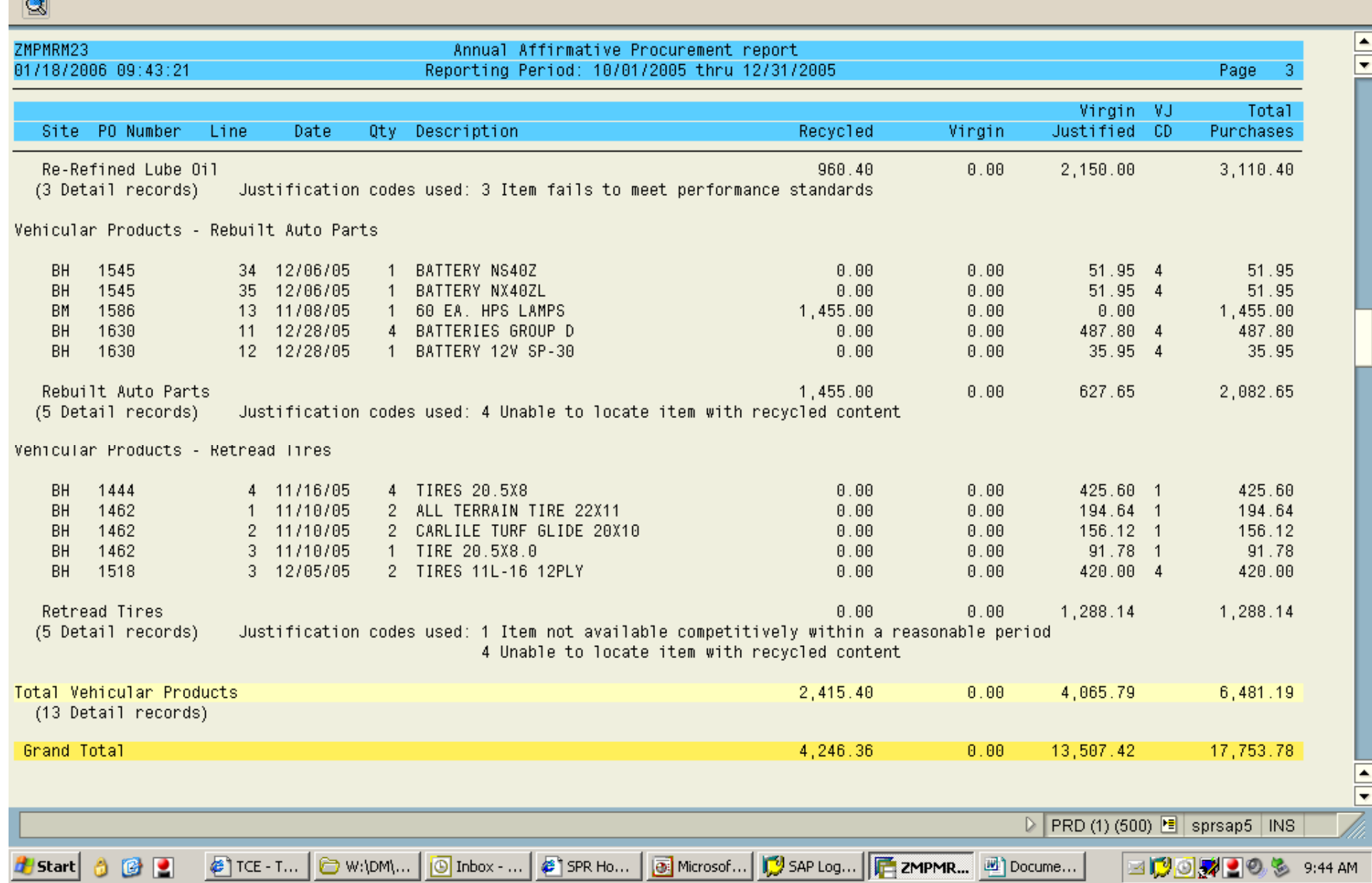

Microsoft Access - [AP Calcs Accum 8-1-05 : Database (Access 2000 file format)]

File Edit View Insert Tools Window Help Adobe PDF

#### : 2 2 3 - 1 1 2 3 4 4 4 <sup>9</sup> 1 4 4 4 4 4 5 6 7 8 - 1 4 6 6 6 6 6 7 8 9 6

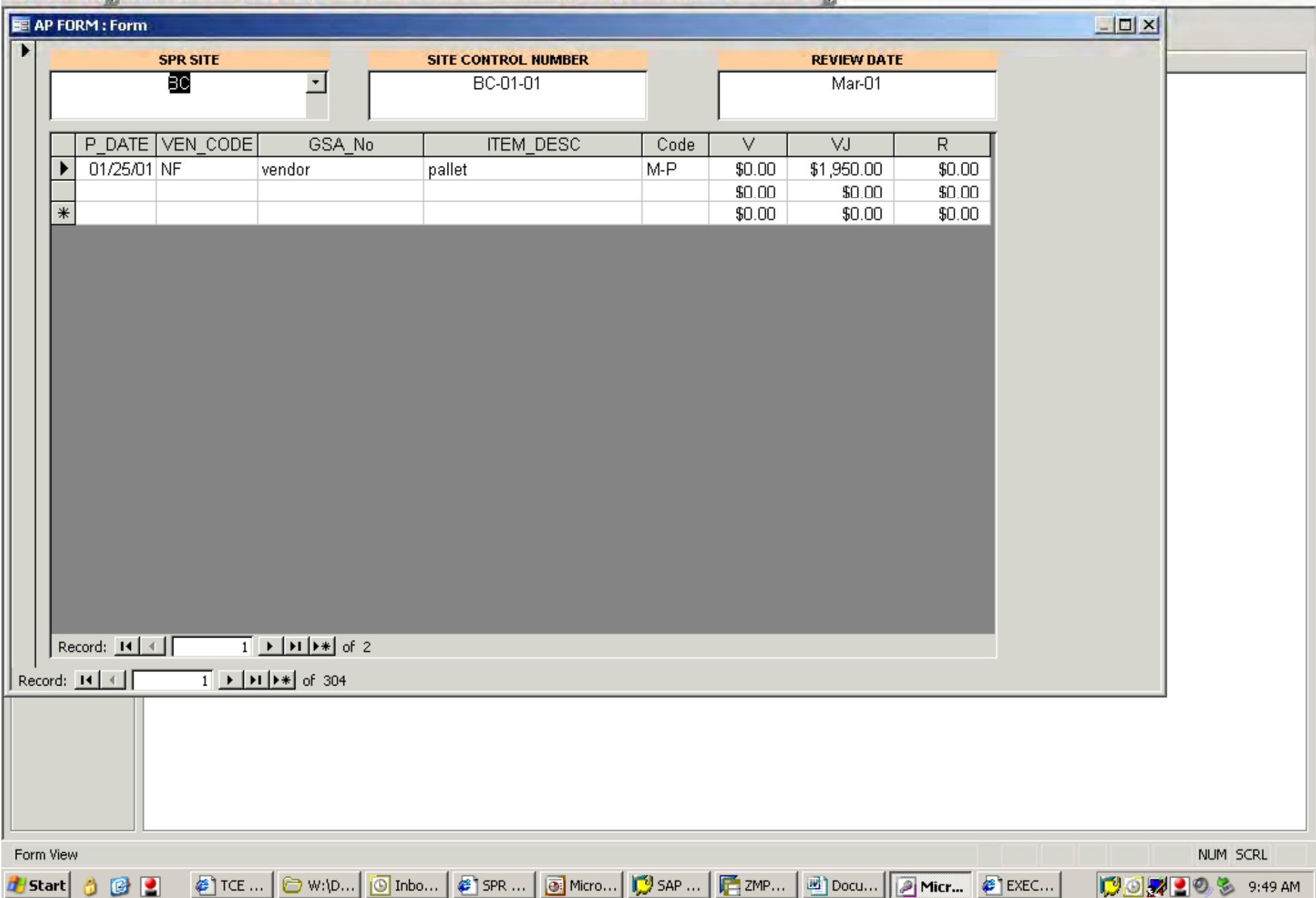

Type a question for help  $\rightarrow$   $\rightarrow$   $\rightarrow$   $\rightarrow$   $\rightarrow$ 

Microsoft Access - [Annual AP Report]

File Edit View Tools Window Help Adobe PDF

Type a question for help  $\rightarrow$   $\rightarrow$   $\rightarrow$   $\rightarrow$   $\rightarrow$ 

## 

▼ | Close | Setup | 四 - | 四 <sup>3</sup>回 - | ◎ <mark>-</mark>

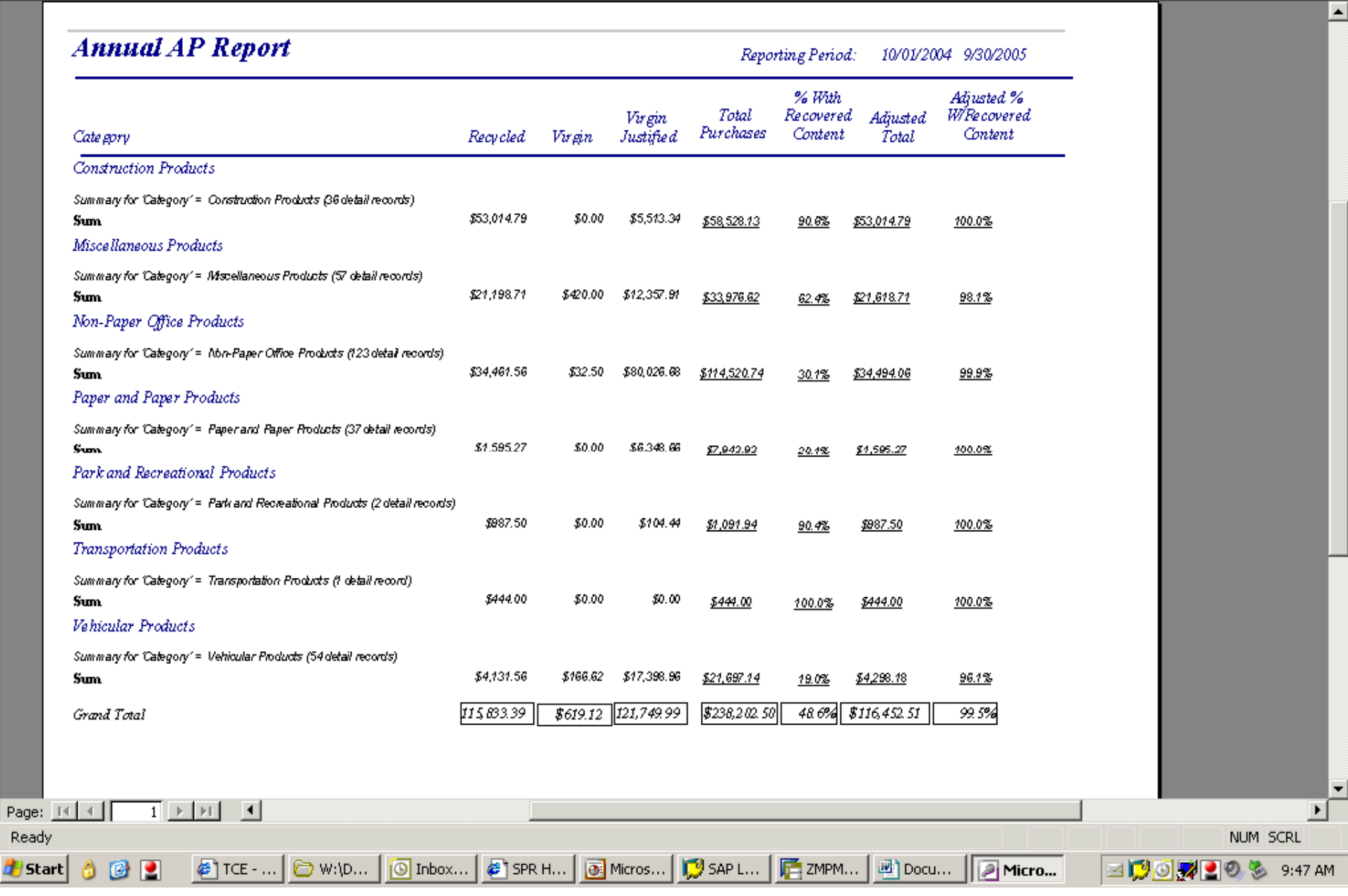